## PASOS PARA PEDIR LA BECA DE GENERALES POR PRIMERA VEZ

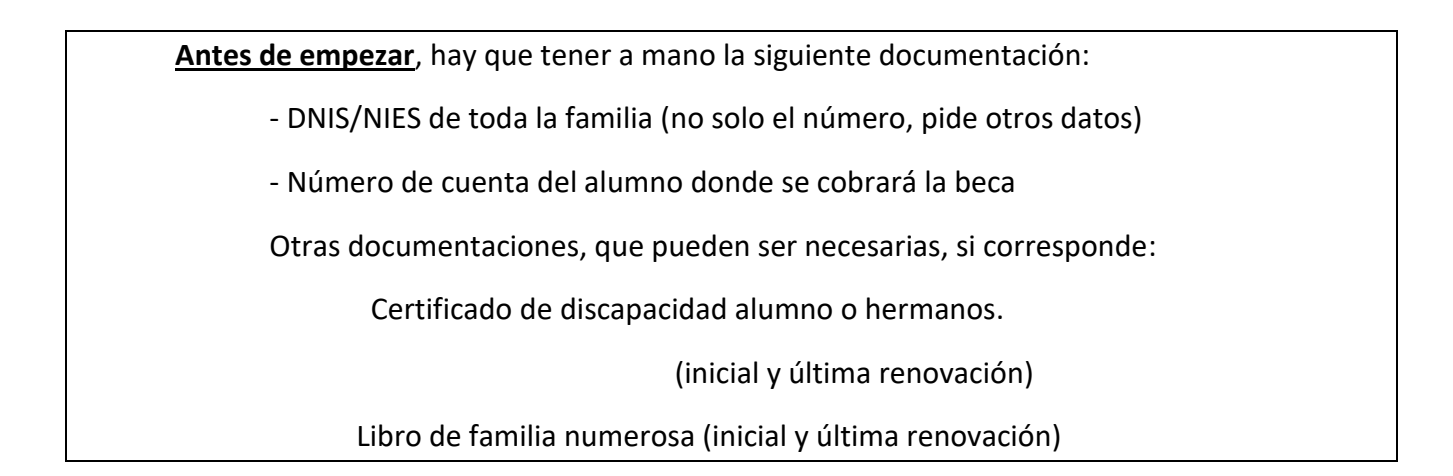

1.- Para pedir la beca de GENERALES entrar en: <https://www.becaseducacion.gob.es/> seleccionar "becas y ayudas" pasar a final de la página y dar a "solicita tu beca":

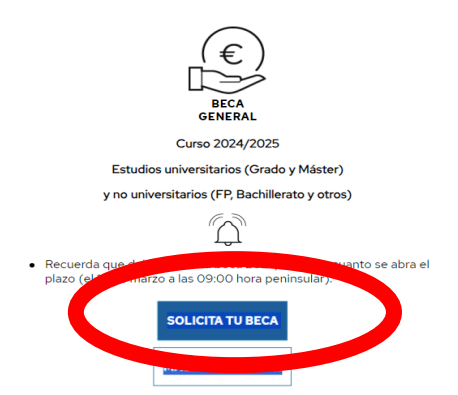

2.-Pasa a la sede electrónica de Educación. La primera vez que se solicita la beca se tiene que registrar en este enlace.

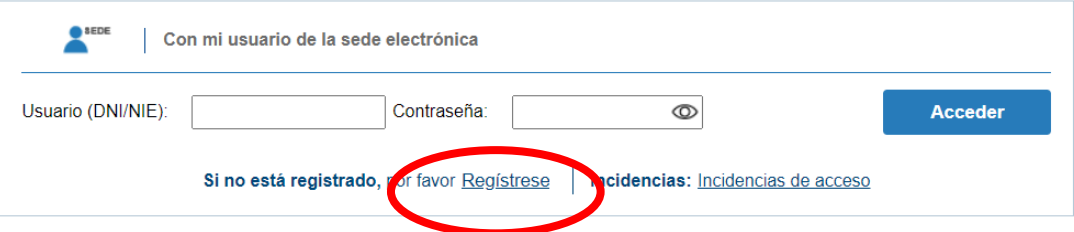

Se debe registrar con los datos **del alumno**, (si el alumno es mayor de edad y tiene certificado electrónico o

clave pin, también podría entrar por la opción Clave <sup>clove</sup>, no se debe entrar con los certificados de los padres, solo el del alumno).

3.- Una vez registrado tendrá que entrar en el correo electrónico que ha dado para el registro y confirmar pinchando el enlace.

4.- Después de confirmar volver a entrar por el paso 1 y acceder con el DNI del alumno y la contraseña que haya puesto (*hay que guardarla muy bien porque la necesitara todos los años, para ver el estado de su beca y las notificaciones)*

5.- Le saldrá "Usted no tiene solicitudes en ese trámite", pero hay que entrar por el que botón

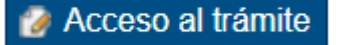

que está encima del mensaje, a la derecha.

6.- después es ir aceptando todas las indicaciones que te dan y rellenar las páginas.

**Nota:** muchos usuarios tienen problemas al poner el centro, después de elegir la provincia hay que poner lo mínimo en el buscador de centro (con tres caracteres es suficiente), luego dar a la lupa y después dar al desplegable y seleccionar el centro.

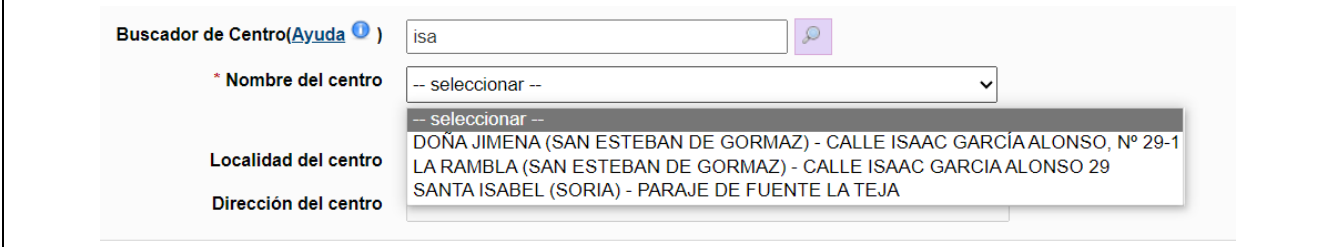

7.- Una vez pasadas todas las hojas ya se puede grabar la beca, aparecerá este botón, con el que se finaliza la grabación de la beca:

Firmar y presentar la Solicitud

## **MUY IMPORTANTE**

Después de firmar nos saldrá una pantalla donde veremos la solicitud y con la fecha de presentación, HAY QUE ASEGURARSE DE QUE ESTA REALMENTE FINALIZADA. Aparecerán estos tres botones.

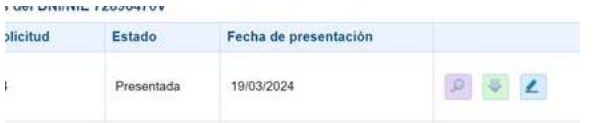

Al pulsar el botón verde con la flecha para abajo, tiene que salir un justificante de presentación en PDF, con un encabezado similar a este:

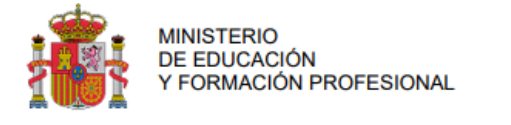

**JUSTIFICANTE DE PRESENTACIÓN** BECAS PARA ESTUDIANTES DE ENSEÑANZAS POSTOBLIGATORIAS 2022 / 2023

Hay que guardarlo por si acaso se necesita justificar que se ha presentado la beca.

Conviene comprobar todos los datos y si se da alguno de los casos que especifica en la primera hoja, hay presentar la documentación que se indica en la Unidad de Becas.